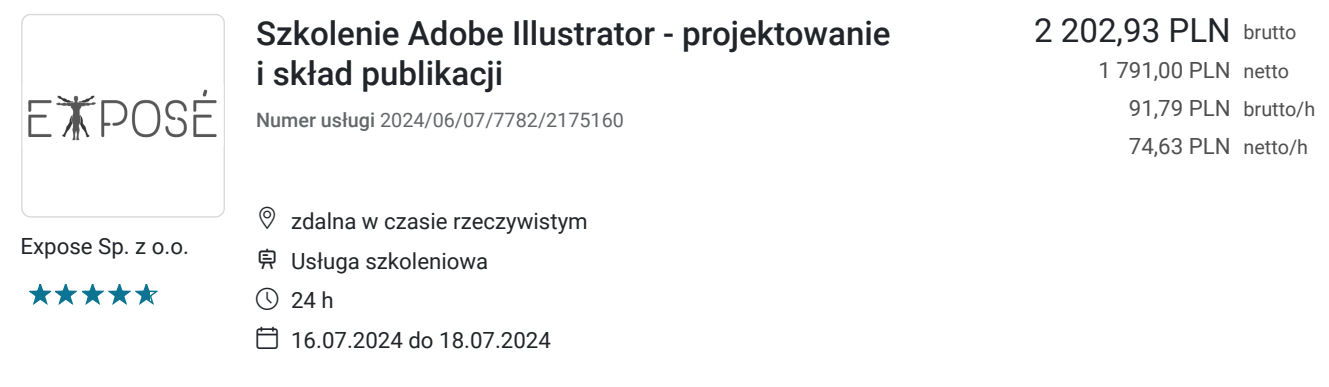

# Informacje podstawowe

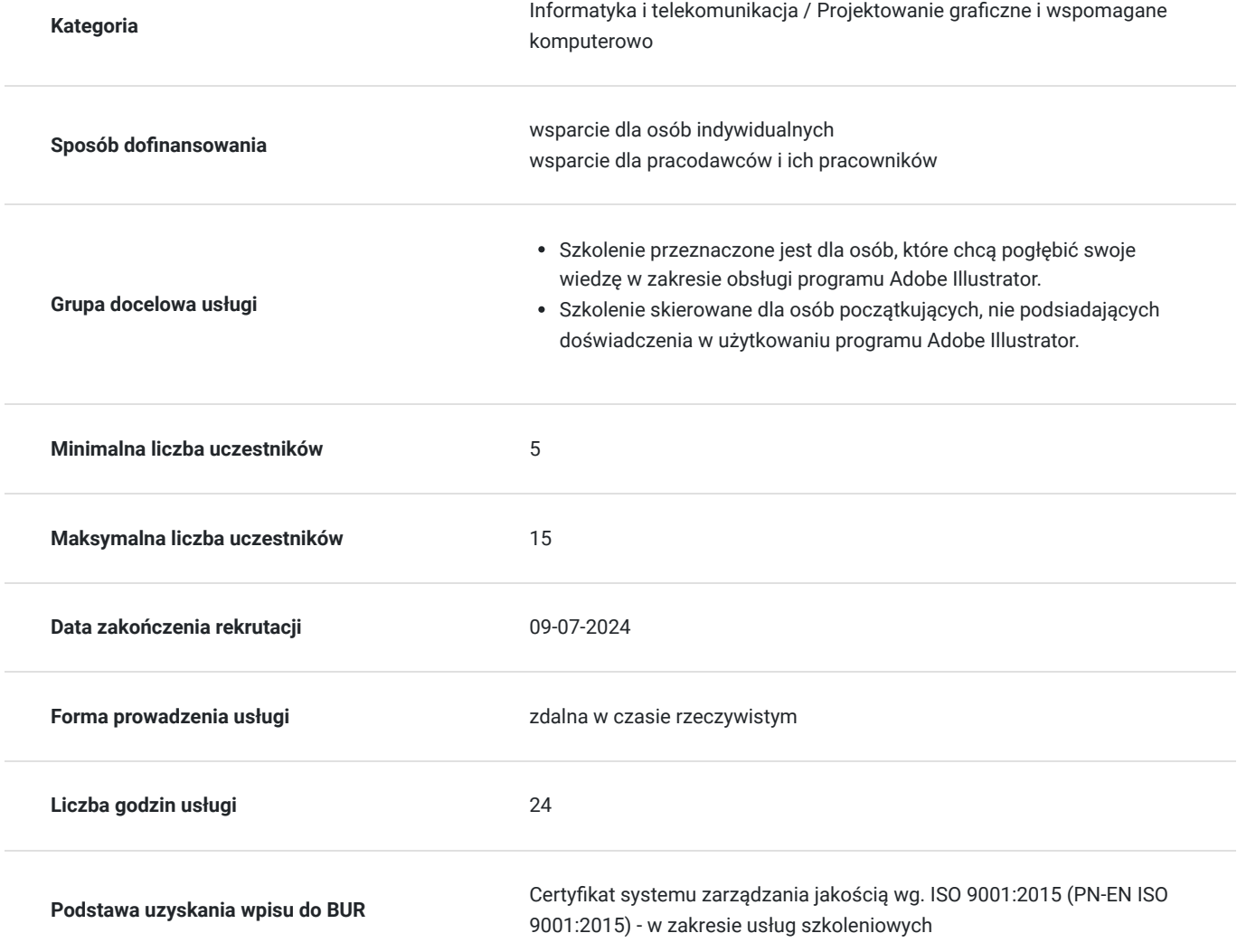

# Cel

## **Cel edukacyjny**

Usługa "Szkolenie Adobe Illustrator - projektowanie i skład publikacji " przygotowuje do stworzenia własnego projektu. Microsoft Excel. Cel to efektywne wykorzystywanie w pracy zawodowej narzędzi dostępnych oprogramowaniu Adobe Illustrator.

## **Efekty uczenia się oraz kryteria weryfikacji ich osiągnięcia i Metody walidacji**

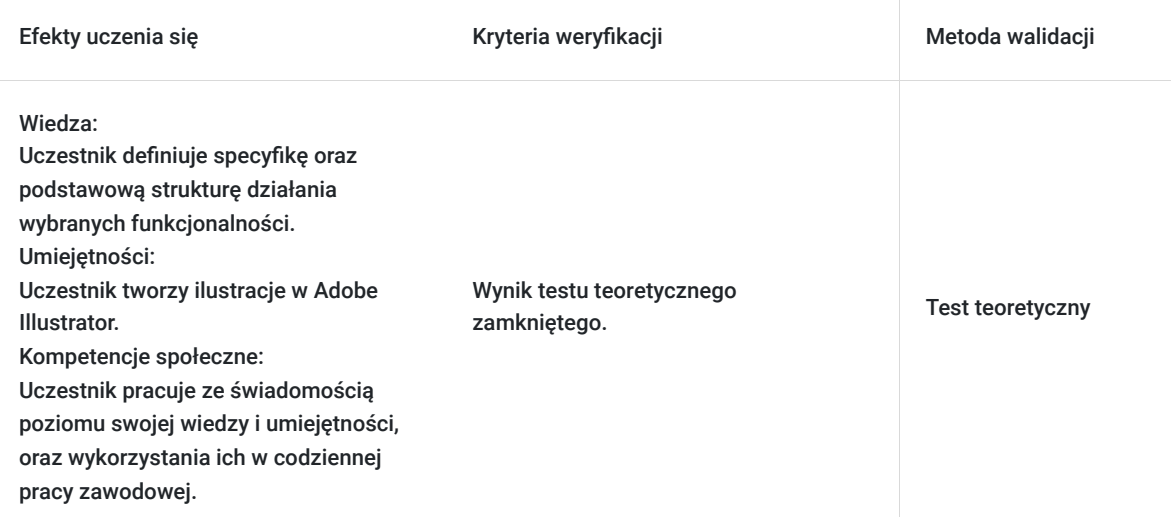

# Kwalifikacje

### **Kompetencje**

Usługa prowadzi do nabycia kompetencji.

### **Warunki uznania kompetencji**

Pytanie 1. Czy dokument potwierdzający uzyskanie kompetencji zawiera opis efektów uczenia się?

Uczestnik wykorzystuje narzędzia i funkcje programu Adobe Illustrator.

Pytanie 2. Czy dokument potwierdza, że walidacja została przeprowadzona w oparciu o zdefiniowane w efektach uczenia się kryteria ich weryfikacji?

Zaświadczenie zgodne ze wzorem MEN zawiera informacje dotyczącą przeprowadzenia walidacji w oparciu o kryteria zdefiniowane w efektach uczenia się.

### Pytanie 3. Czy dokument potwierdza zastosowanie rozwiązań zapewniających rozdzielenie procesów kształcenia i szkolenia od walidacji?

Zaświadczenie zawiera informacje o rozdzieleniu procesów kształcenia i szkolenia od walidacji.

## Program

1. Rozpoczynamy pracę z programem Adobe Illustrator

- Tworzenie kształtów
- Praca z narzędziem Shape Builder (Generator kształtów)
- Tryby rysowania
- Praca z obrysami
- Praca z grupami kolorów i zmiana koloru grafiki
- Umieszczanie obrazów Photoshopa w programie Illustrator CS6
- Zastosowanie funkcji Live Trace (Aktywny obrys)
- Korzystanie z funkcji Live Paint (Aktywne malowanie)
- Obsługa i zastosowanie narzędzia Blob Brush (Kropla)
- Praca z tekstem
- Obsługa panelu Appearance (Wygląd) oraz tworzenie efektów
- Korzystanie z pędzli
- Tworzenie i edycja gradientów
- Praca z symbolami
- Tworzenie perspektywy
- 2. Najważniejsze informacje o przestrzeni roboczej
- Obsługa przestrzeni roboczej programu
- Obsługa panelu Tools (Narzędzia)
- Panel Control (Sterowanie)
- Praca z panelami
- Resetowanie i zapisywanie przestrzeni roboczej
- Obsługa menu paneli
- Zmienianie widoku ilustracji
- Zastosowanie poleceń z menu View (Widok)
- Obsługa wielu obszarów roboczych
- Obsługa panelu Navigator (Nawigator)
- Zastosowanie miarek
- Rozmieszczanie dokumentów
- Grupy dokumentów  $\bullet$
- Wyszukiwanie zasobów dotyczących programu Illustrator
- Wyszukiwanie tematów w systemie pomocy
- Wyszukiwanie aktualizacji

3. Pierwsza praca – zaznaczanie i wyrównywanie

- Zaznaczanie obiektów
- Obsługa narzędzia Selection (Zaznaczanie)
- Narzędzie Direct Selection (Zaznaczanie bezpośrednie)
- Zaznaczanie przy użyciu ramki zaznaczenia
- Zaznaczanie za pomocą narzędzia Magic Wand (Różdżka)
- Zaznaczanie podobnych obiektów
- Wyrównywanie obiektów
- Wyrównywanie obiektów względem siebie
- Wyrównywanie do obiektu kluczowego
- Wyrównywanie punktów
- Rozmieszczanie obiektów  $\bullet$
- Wyrównywanie obiektów względem obszaru roboczego  $\bullet$
- $\bullet$ Zastosowanie grup
- Grupowanie elementów
- Zastosowanie trybu izolacji  $\bullet$
- Dodawanie elementów do grupy
- Rozmieszczenie obiektów
- Zmiana rozmieszczenia obiektów
- Zaznaczanie obiektów znajdujących się pod spodem
- Ukrywanie obiektów
- Stosowanie technik zaznaczania  $\bullet$
- Propozycje samodzielnych ćwiczeń
- 4. Tworzenie i edycja kształtów
- Tworzenie dokumentu zawierającego wiele obszarów roboczych
- Tworzenie i edytowanie prostych kształtów
- Ułatwienie dostępu do prostych narzędzi kształtów
- Tryby rysowania
- Rysowanie prostokątów
- Tworzenie prostokątów zaokrąglonych
- Tworzenie elips
- Tworzenie wielokątów
- Tryb Draw Inside (Rysuj wewnątrz)
- Zmiana szerokości i wyrównania obrysów
- Edytowanie segmentów linii
- Łączenie ścieżek
- Tworzenie gwiazd
- Zastosowanie narzędzia Eraser (Gumka)
- Zastosowanie narzędzia Width (Szerokość)
- Zamiana konturów na obiekty
- Łączenie i edycja obiektów
- Obsługa narzędzia Shape Builder (Generator kształtów)
- Obsługa efektów typu Pathfinder (Odnajdywanie ścieżek)
- $\bullet$ Zastosowanie trybów kształtu
- Tworzenie kształtów przy użyciu polecenia Live Trace (Aktywny obrys)  $\bullet$
- 5. Przekształcanie obiektów w Adobe Illustrator
- Dodawanie nowych obszarów roboczych w dokumencie
- Edytowanie obszarów roboczych
- Zmiana nazw obszarów roboczych
- Zmiana kolejności obszarów roboczych
- Przekształcanie obiektów
- Zastosowanie miarek i linii pomocniczych
- Skalowanie obiektów
- Odbijanie obiektów
- Obracanie obiektów
- Zniekształcanie obiektów
- Pochylanie obiektów
- Precyzyjne rozmieszczanie obiektów
- Zmiana perspektywy
- Przeprowadzanie kilku przekształceń
- Zastosowanie efektu Free Distort (Zniekształcanie swobodne)
- 6. Rysowanie przy użyciu pióra i ołówka
- Rysowanie linii prostych
- Tworzenie linii krzywych
- Tworzenie krzywej
- Przekształcanie punktów gładkich w narożne
- Rysowanie skrzypiec
- Kreślenie krzywych
- Wybieranie krzywej
- Rysowanie zakrzywionego kształtu pudła skrzypiec
- Rysowanie różnych rodzajów krzywych
- Rysowanie kształtu pudła skrzypiec
- Rysowanie strun
- Rozdzielanie ścieżek
- Dodawanie strzałek
- Tworzenie linii przerywanej
- Edytowanie krzywych
- Usuwanie i dodawanie punktów węzłowych
- Przekształcanie punktów gładkich i narożnych
- Rysowanie narzędziem Pencil (Ołówek)
- Edytowanie ścieżek narzędziem Pencil (Ołówek)
- Ostatni etap pracy nad rysunkiem skrzypiec
- Składanie poszczególnych elementów
- Kolorowanie ilustracji  $\bullet$
- 7. Kolor i malowanie
- Podstawowe informacje o kolorze
- Tryby koloru
- Obsługa narzędzi do edytowania kolorów
- Tworzenie kolorów
- Tworzenie i zapisywanie niestandardowego koloru
- Edytowanie próbki
- Zastosowanie bibliotek próbek programu Illustrator
- Tworzenie koloru dodatkowego
- Obsługa próbnika kolorów
- Tworzenie i zapisywanie tint kolorów
- Kopiowanie atrybutów
- Tworzenie grup kolorów  $\bullet$
- Obsługa panelu Color Guide (Wzornik kolorów)
- Edytowanie grupy kolorów
- Edytowanie kolorystyki obiektów
- Obsługa panelu Kuler
- Przydzielanie kolorów do ilustracji
- Korygowanie kolorów
- Wypełnianie obiektów gradientami i wzorkami  $\bullet$
- Zastosowanie gotowych wzorków  $\bullet$
- Tworzenie niestandardowego wzorku  $\bullet$
- Stosowanie wzorków  $\bullet$
- Edytowanie wzorków
- Zastosowanie funkcji Live Paint (Aktywne malowanie)  $\bullet$
- Tworzenie grupy aktywnego malowania
- Edytowanie zasięgu obszarów aktywnego malowania
- Korzystanie z funkcji Gap Options (Opcje odstępów)
- 8. Edycja i przetwarzanie tekstu
- Praca z tekstem
- Tworzenie tekstu ozdobnego
- Tworzenie tekstu akapitowego
- Importowanie zwykłego pliku tekstowego
- Tworzenie łamów tekst  $\bullet$
- Przenoszenie tekstu pomiędzy ramkami
- Tekst nadmiarowy i zmiana układu tekstu  $\bullet$
- Tworzenie wątków
- Zmiana wielkości obiektów tekstowych
- Formatowanie tekstu
- Zmiana rozmiaru czcionki
- Zmiana koloru czcionki
- Zmiana innych właściwości tekstu
- Zmiana właściwości akapitu
- Zapisywanie i zastosowanie stylów
- Tworzenie i zastosowanie stylu akapitowego
- Tworzenie i zastosowanie stylu znakowego
- Próbkowanie właściwości tekstu
- Deformowanie tekstu przy użyciu obwiedni
- Oblewanie obiektu tekstem
- Umieszczanie tekstu na ścieżkach i kształtach
- Umieszczanie tekstu na ścieżkach zamkniętych
- Przekształcanie tekstu w kontury

#### 9. Warstwy

- Tworzenie warstw
- Przenoszenie obiektów i warstw
- Blokowanie warstw
- Wyświetlanie warstw
- Wklejanie warstw
- Tworzenie masek przycinających
- Scalanie warstw
- Dodawanie atrybutów wyglądu do warstw
- Wydzielanie warstw
- 10. Rysowanie w perspektywie
- Obsługa perspektywy
- Narzędzie Perspective Grid (Siatka perspektywy)
- Obsługa narzędzia Perspective Grid (Siatka perspektywy)
- Obsługa predefiniowanej siatki
- Edycja siatki perspektywy
- Rysowanie obiektów w perspektywie
- Zaznaczanie i modyfikowanie obiektów w perspektywie
- Umieszczanie obiektów w perspektywie
- Jednoczesna edycja płaszczyzny i obiektów
- Umieszczanie i edycja tekstu w perspektywie
- Korzystanie z symboli w perspektywie
- Umieszczanie symboli na siatce perspektywy
- Modyfikacja symboli na płaszczyźnie perspektywy
- Przeniesienie obiektów z perspektywy do trybu normalnego
- 11. Łączenie kolorów i kształtów
- Informacje o gradientach
- Tworzenie i zastosowanie gradientów liniowych
- Zmiana kierunku i kąta wypełnienia gradientowego
- Tworzenie gradientu promienistego
- Zmiana kolorystyki i edycja gradientu
- Dodawanie gradientów do wielu obiektów jednocześnie
- Tworzenie przezroczystych gradientów
- Tworzenie przejść pomiędzy obiektami
- Tworzenie przejść z określoną liczbą kroków
- Modyfikowanie przejścia
- Tworzenie płynnych przejść kolorystycznych

#### 12. Pędzle

- Pędzle w praktyce
- Zastosowanie pędzli kaligraficznych
- Edvcia pedzla
- Zastosowanie koloru wypełnienia podczas malowania pędzlami
- Usuwanie obrysu w postaci pędzla
- Zastosowanie pędzli artystycznych
- Rysowanie narzędziem Paintbrush (Pędzel)
- Edytowanie ścieżek narzędziem Paintbrush (Pędzel)
- Tworzenie pędzla artystycznego
- Edycja pędzla artystycznego
- Pędzle z włosia
- Zmiana opcji pędzla z włosia  $\bullet$
- Malowanie pędzlem z włosia
- $\bullet$ Zastosowanie pędzli ze wzorkiem
- Tworzenie pędzla ze wzorkiem
- Malowanie pędzlem ze wzorkiem
- Zmiana ustawień koloru pędzli
- Zmiana koloru pędzla przy użyciu metody Tints (Tinty)
- Zmiana koloru pędzla przy użyciu metody Hue Shift (Przesunięcie barwy)
- Obsługa narzędzia Blob Brush (Kropla)
- Rysowanie narzędziem Blob Brush (Kropla)
- Łączenie ścieżek narzędziem Blob Brush (Kropla)
- Edytowanie obiektów przy użyciu narzędzia Eraser (Gumka)
- Propozycje samodzielnych ćwiczeń

#### 13. Efekty

- Obsługa efektów dynamicznych
- Dodawanie efektu
- Edytowanie efektu
- Zmiana wyglądu tekstu przy użyciu efektów
- Edycja obiektów przy użyciu efektu Pathfinder (Odnajdywanie ścieżek)
- Przesuwanie ścieżek
- Dodawanie efektu programu Photoshop
- Efekty trójwymiarowe
- Tworzenie bryły obrotowej
- Konfigurowanie oświetlenia obiektu trójwymiarowego
- Nakładanie symbolu na ścianki obiektu przestrzennego
- Propozycje samodzielnych ćwiczeń
- 14. Zastosowanie atrybutów wyglądu i stylów graficznych
- Zastosowanie atrybutów wyglądu
- Edytowanie i dodawanie atrybutów wyglądu
- Zmiana kolejności atrybutów wyglądu
- Tworzenie dodatkowego wypełnienia i obrysu
- Zastosowanie stylów graficznych
- Tworzenie i zapisywanie stylu graficznego
- Zastosowanie stylu graficznego do zmiany wyglądu obiektu  $\bullet$
- $\bullet$ Zastosowanie stylu graficznego do zmodyfikowania warstwy
- Stosowanie istniejących stylów graficznych
- Rozbudowa istniejącego stylu graficznego
- $\bullet$ Zmiana atrybutu wyglądu dla wybranej warstwy
- Kopiowanie, stosowanie i usuwanie stylów graficznych

### 15. Symbole

- Praca z symbolami
- Obsługa bibliotek symboli programu Illustrator
- Tworzenie symboli
- Edytowanie symboli
- Przerywanie połączenia z symbolem
- Zastępowanie symboli
- Zmiana nazw symboli
- Narzędzia do edytowania symboli
- "Rozpylanie" kopii symbolu
- Edytowanie zestawów symboli
- Kopiowanie i edycja zestawów symboli
- $\bullet$ Zapisywanie i pobieranie obiektów graficznych z panelu Symbols (Symbole)
- Nanoszenie symboli na ścianki obiektów 3D  $\bullet$
- Symbole a program Flash

16. Łączenie projektów Illustratora CS6 i innych programów firmy Adobe

- Praca z Adobe Bridge
- Łączenie elementów graficznych
- Grafika wektorowa a obrazy rastrowe
- Importowanie obrazów z programu Adobe Photoshop
- Importowanie obrazu z programu Photoshop
- Powielanie i edytowanie zaimportowanego obrazu
- Osadzanie obrazu programu Photoshop zawierającego kompozycje warstw
- Zmiana kolorystyki zaimportowanego obrazu
- Maskowanie obrazu
- Tworzenie maski przycinającej
- Edvcia maski
- Maskowanie obiektu za pomocą kilku obiektów
- Usuwanie maski
- Tworzenie masek przezroczystości
- Próbkowanie kolorystyki zaimportowanych obrazów
- Zastąpienie zaimportowanego, połączonego obrazu innym
- Eksportowanie wielowarstwowego dokumentu do programu Photoshop
- Illustrator i Adobe InDesign
- Illustrator i Adobe Flash
- Illustrator i Adobe Flash Catalyst
- Illustrator i Adobe Flex

# Harmonogram

Liczba przedmiotów/zajęć: 3

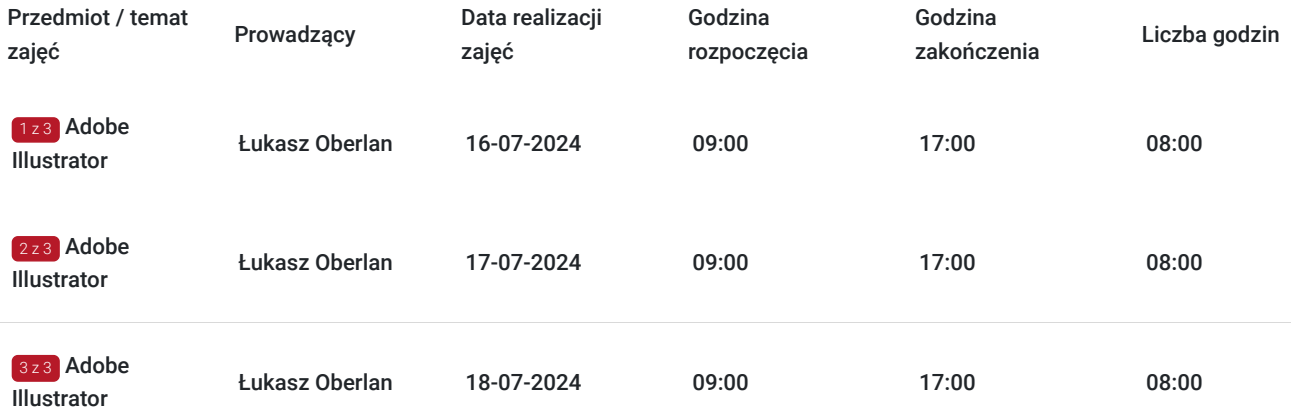

# Cennik

### **Cennik**

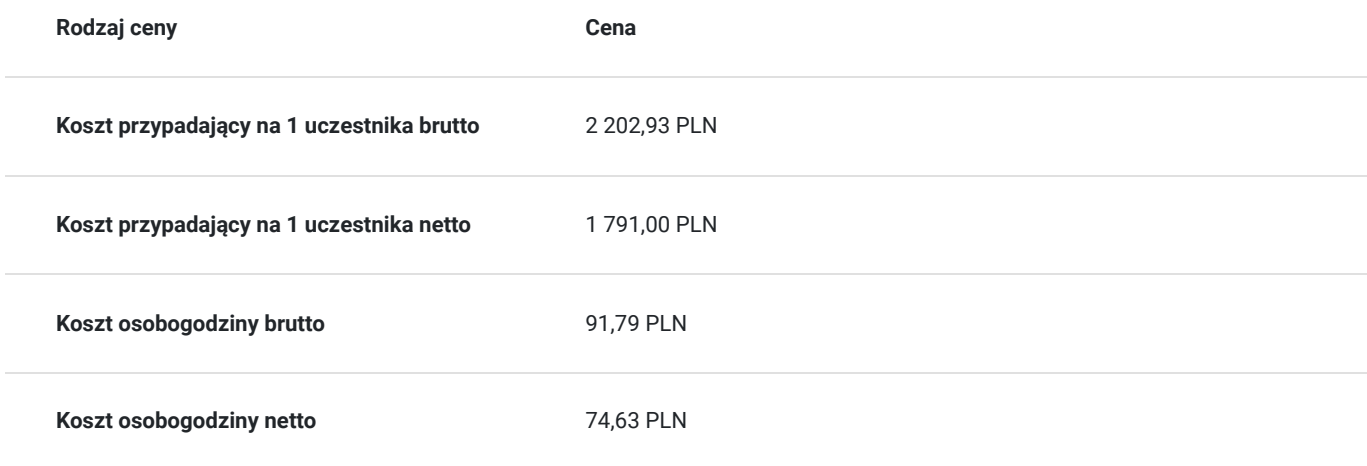

## Prowadzący

Liczba prowadzących: 1

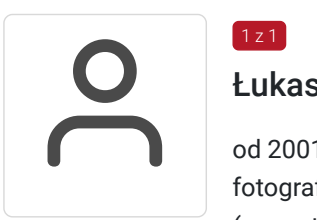

### Łukasz Oberlan

od 2001 r. – obecnie: autor i tłumacz literatury informatycznej z dziedziny grafiki komputerowej i fotografii cyfrowej, z dorobkiem autorskim przeszło dwudziestu tytułów, w tym pięciu bestsellerów (wszystkie opublikowane nakładem Wydawnictwa Helion – jako autor odpowiedzialny za: opracowanie planu książki, selekcję materiału pod kątem docelowej grupy odbiorców, opracowanie tekstu zasadniczego, ilustracji oraz materiałów pomocniczych do wykorzystania przez czytelników; współpraca z redaktorami prowadzącym, technicznym i językowym, działem DTP oraz działem marketingu

## Informacje dodatkowe

 $1z1$ 

### **Informacje o materiałach dla uczestników usługi**

Po szkoleniu uczestnik otrzyma zaświadczenie zgodne ze wzorem MEN.

Pliki do pracy podczas szkolenia

### **Warunki uczestnictwa**

Znajomość obsługi komputera oraz podstawowa znajomość języka angielskiego.

### **Informacje dodatkowe**

Koszt usługi będzie zwolniony z podatku VAT jeśli: Usługa zwolniona z podatku VAT na podstawie art. 43 ust. 1 pkt 29 lit. c ustawy z dnia 11 marca 2004 r. o podatku od towarów i usług (t.j. Dz. U z 2021, poz. 685 ze zm.)

## Warunki techniczne

#### Tryb online:

Szkolnie realizowane jest a pomocą aplikacji MS Teams. Link umożliwiający dołączenie do szkolenia wysłaby będzie na kilka dni przed startem szkolenia. Link będzie ważny przez cały okres szkolenia.

Wymagania sprzętowe:

- 1. Komputer z dostępem do Internetu i używanego podczas szkolenia oprogramowania Adobe Illustrtator. Proszę o informację w przypadku nieposiadania programu. W takiej sytuacji zapewnimy oprogramowanie na czas trwania szkolenia poprzez udostępniony zdalny pulpit.
- 2. Przeglądarka internetowa (dowolna przeglądarka internetowa: Edge, Chrome, Firefox, Safari, Internet Explorer itp.)
- 3. Głośniki lub słuchawki
- 4. Opcjonalnie: drugi monitot, bądź jakikolwiek oddzielny ekran, np. TV, ekran telefonu. Na jednym ekranie wyświetlasz obraz udostępniany przez trenera, a na drugim uczestnik pracuje samodzielnie. Do wyświetlania ekranu udostępnionego przez trenera można również wykorzystać telefon lub TV.

#### Parametry komputera:

- minimum 1 rdzeń, Pentium 3
- 256 MB RAM
- 150 MB wolnego miejsca na dysku ;)
- karta dźwiękowa
- jedna z przeglądarek internetowych:
	- $\cdot$  IE  $>6$
	- Firefox
	- Google Chrome
	- Safari

Łącze internetowe

Aby płynnie wyświetlać filmy, łącze internetowe powinno posiadać szybkość min. 1 Mb/s. Łącza internetowe naszych serwerów to >10 Gb/s.

## Kontakt

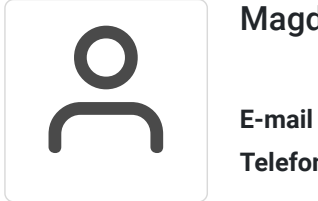

### Magdalena Wojciechowska

**E-mail** magdalena.wojciechowska@expose.pl **Telefon** (+48) 570 403 396